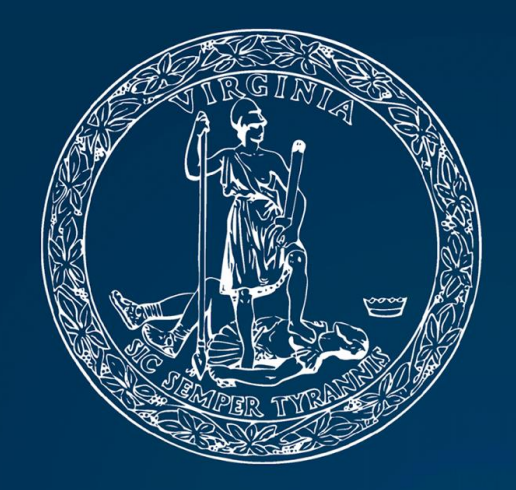

COMMONWEALTH of VIRGINIA Office of the  $-$ SECRETARY of TRANSPORTATION

# How to use *Interact*VTrans?

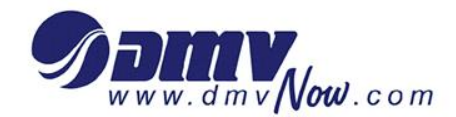

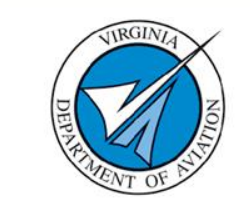

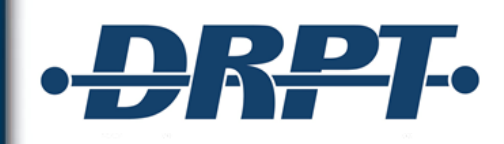

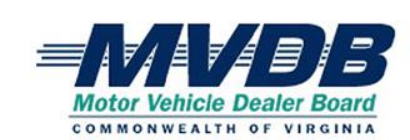

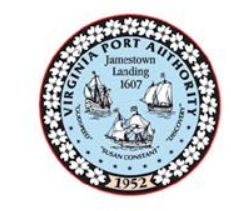

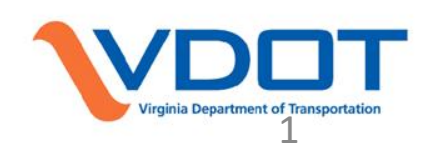

# $\frac{1}{\sqrt{100}} \sqrt{\frac{1}{100}}$  TRANS TRANSPORTATION PLAN

<http://www.vtrans.org/mid-term-planning/InteractVTrans>

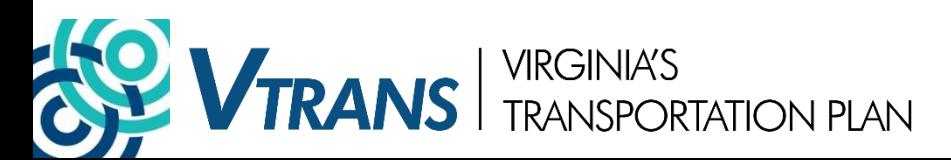

#### *Interact*VTrans

**RANS** 

To access, go to [www.vtrans.org](http://www.vtrans.org/)

Click Mid-term Planning Tab, and scroll to *Interact*VTrans in dropdown menu

VIRGINIA'S<br>TRANSPORTATION PLAN

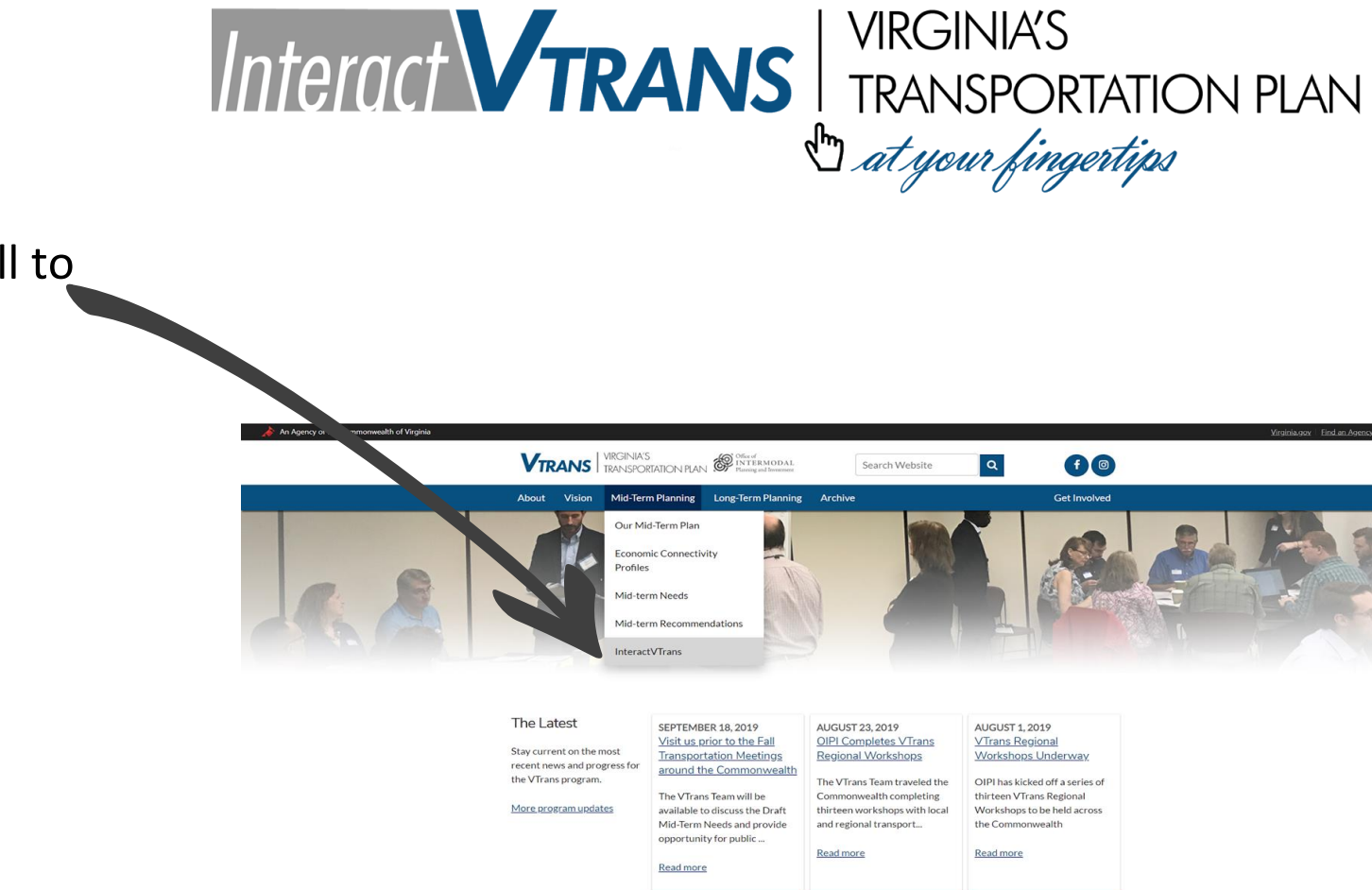

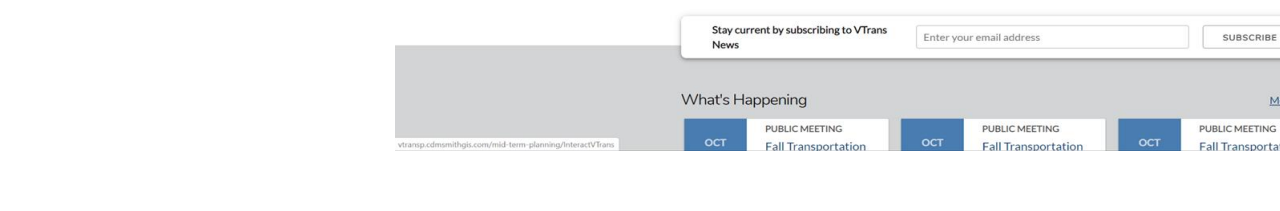

More events

**1. "FIND"** - ability to: query, filter, and download VTrans data specific to a city, county, MPO or PDC area and other areas of geographic interest

#### **[Interact](http://vtrans.org/mid-term-planning/InteractVTrans)VTrans serves three key functions**

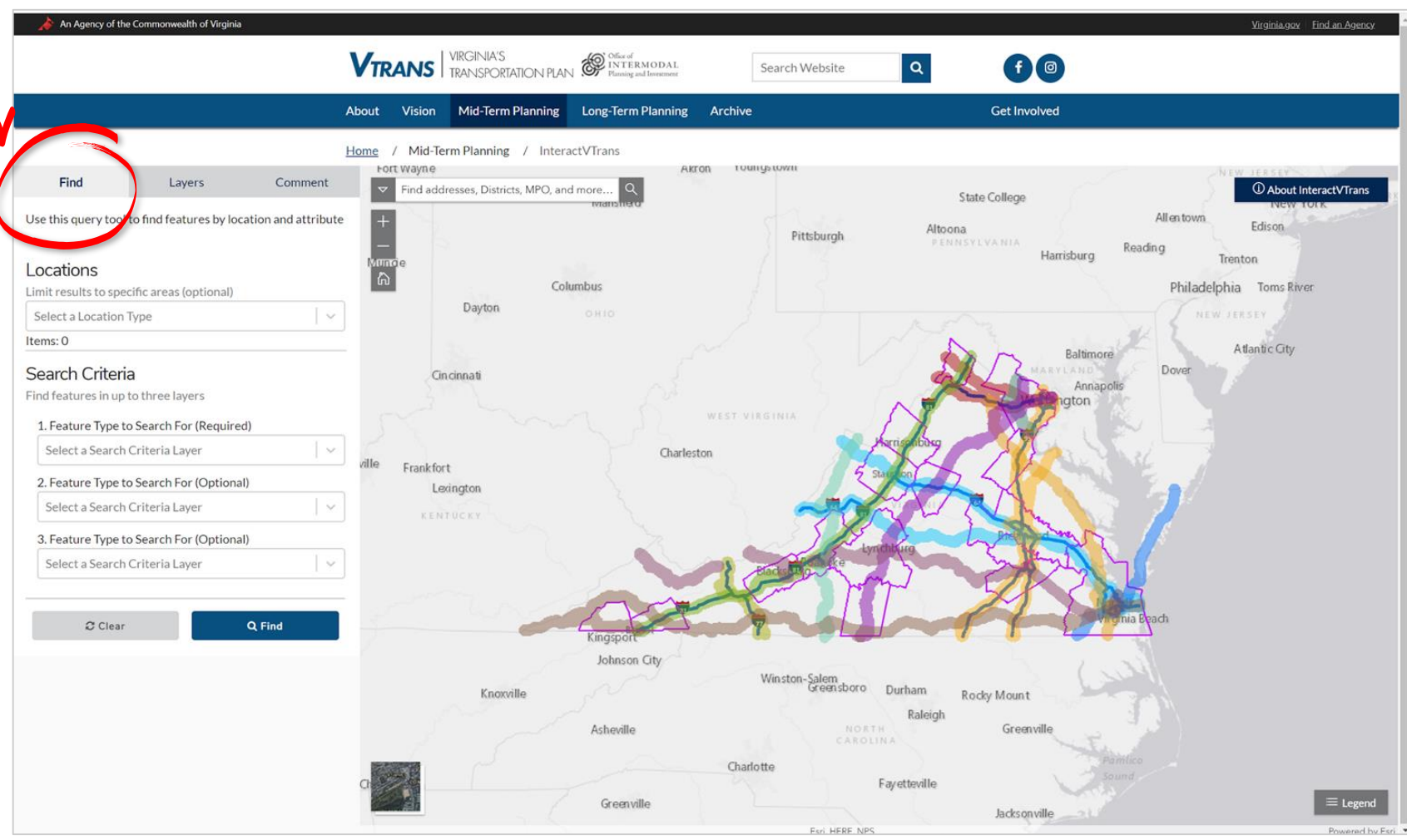

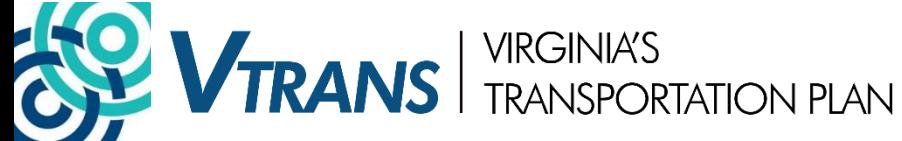

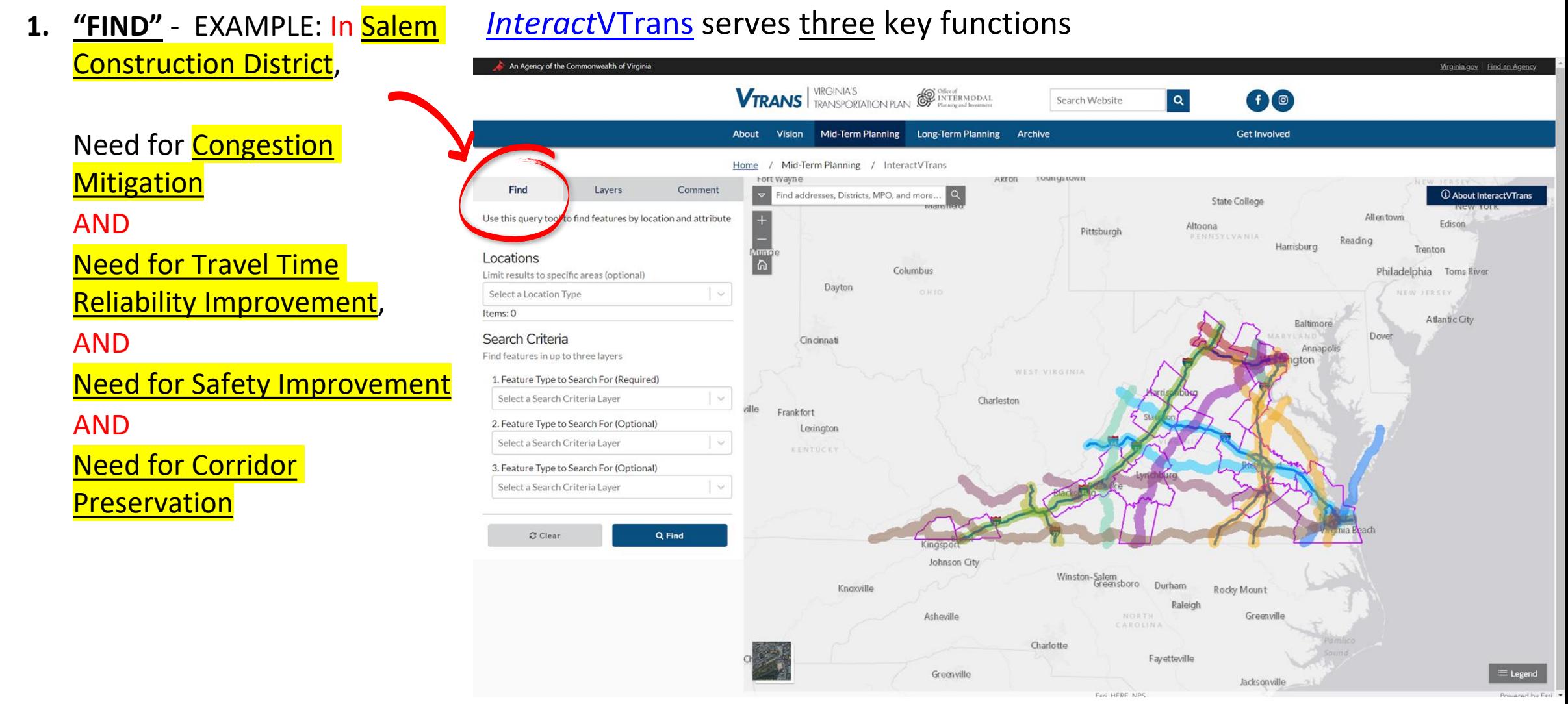

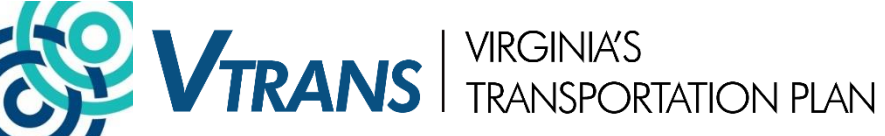

term Needs as a table or as a shapefile

> Once the Board adopts Mid-term Needs, please ensure that state agency staff and localities are using the **adopted** Mid-term Needs for development of SMART SCALE applications

#### **1. "FIND"** - download Mid- *[Interact](http://vtrans.org/mid-term-planning/InteractVTrans)*VTrans serves three key functions

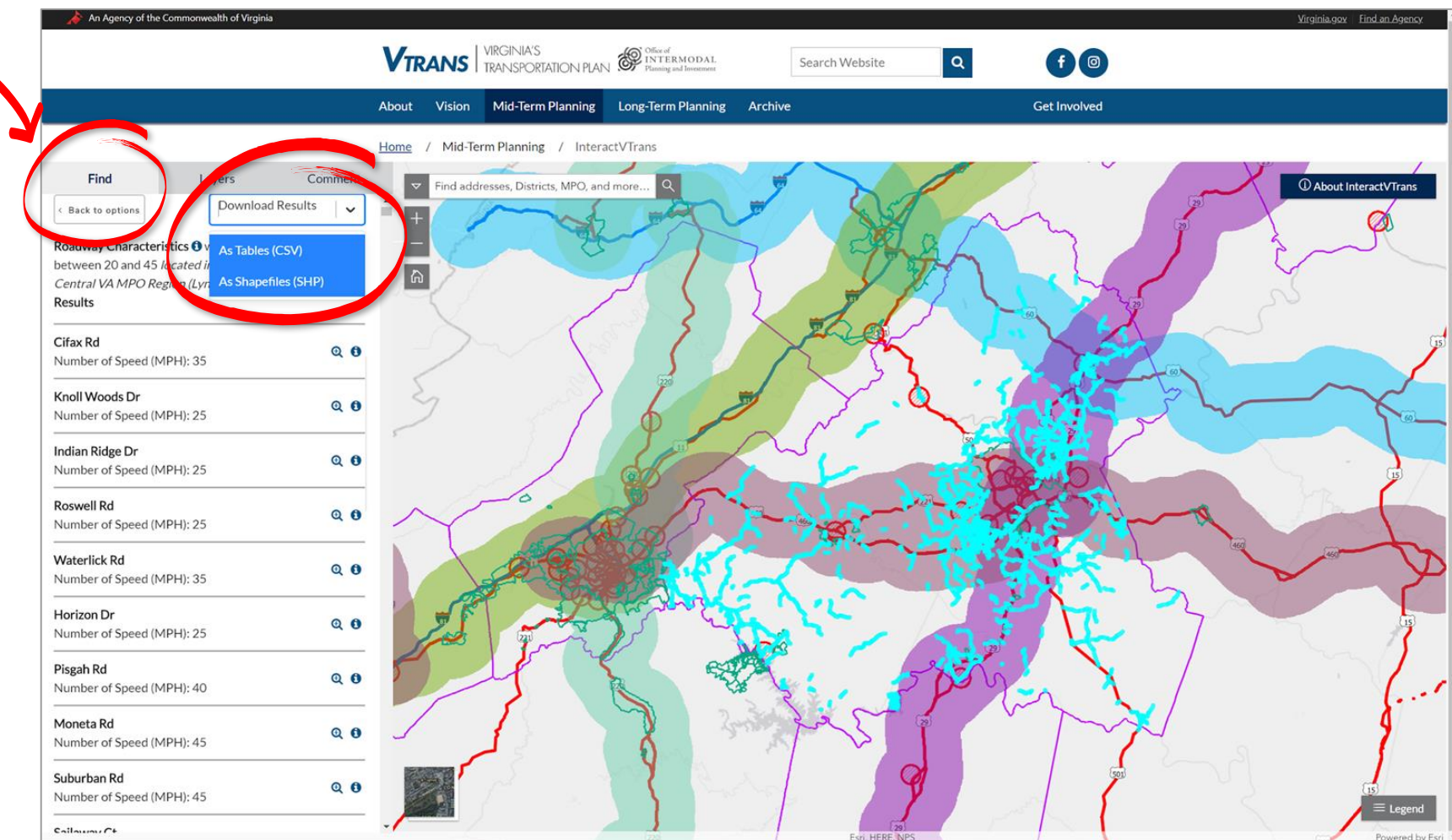

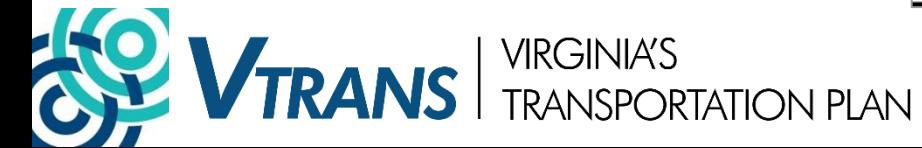

data layers of interest

#### **2. "LAYERS"** - turn on and off *[Interact](http://vtrans.org/mid-term-planning/InteractVTrans)*VTrans serves three key functions

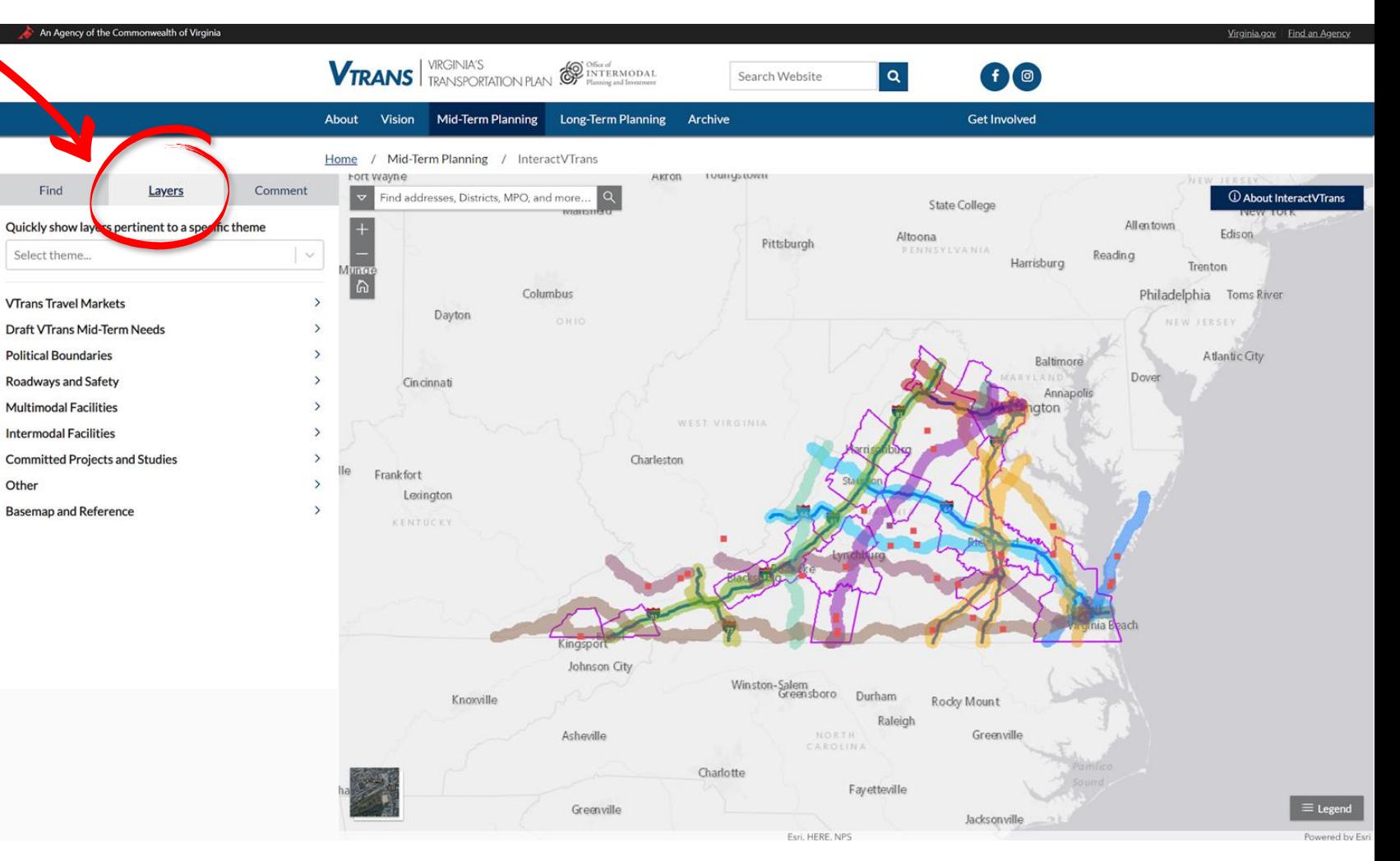

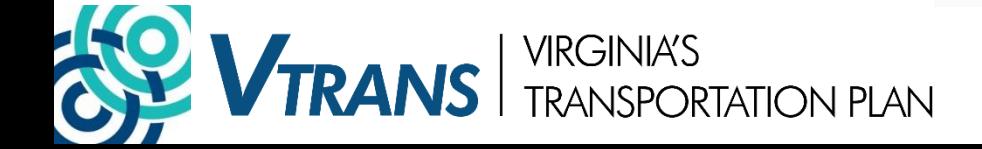

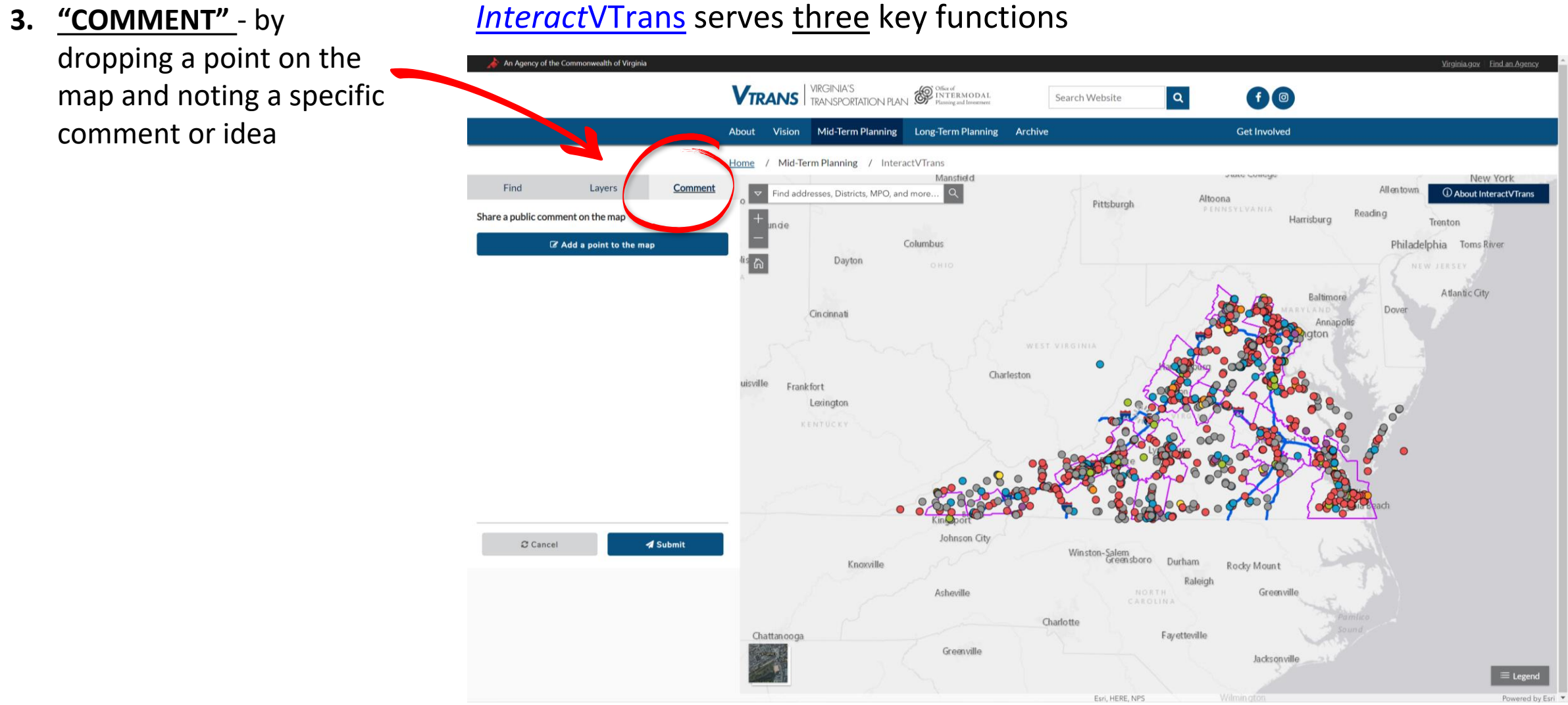

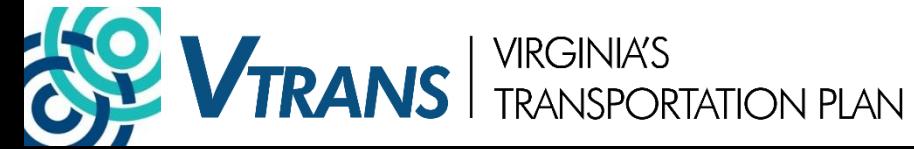

# **HOW TO USE** *INTERACT***VTRANS?| NEXT STEPS**

- Please explore datasets for accuracy and completeness
- If you see something unexpected, please let VTrans Team know:
	- comment@vtrans.org
- We expect to make some changes and refinements before Commonwealth Transportation Board action is requested in December 2019

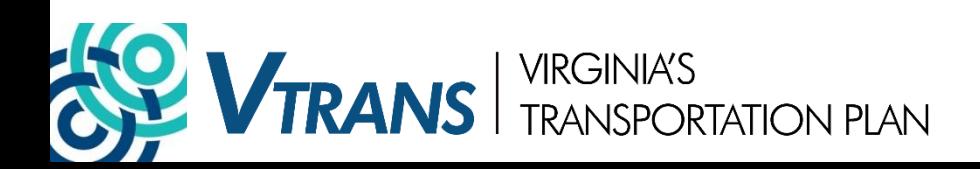

### **OIPI Staff Contact Information:**

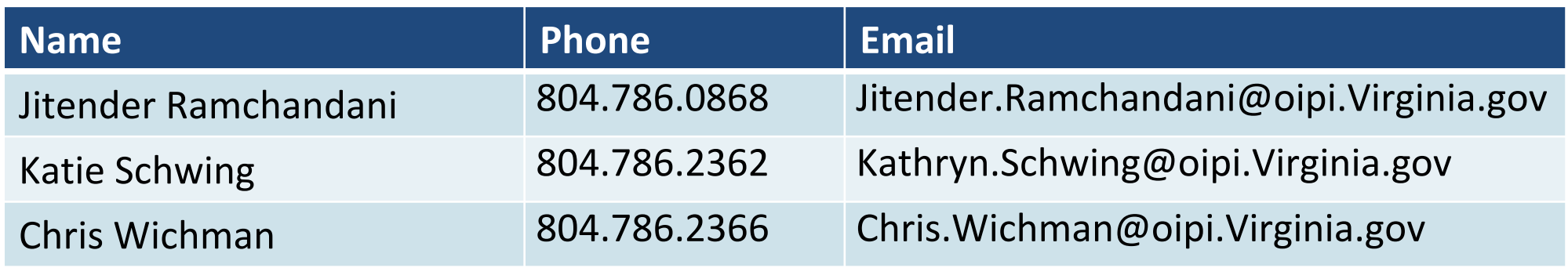

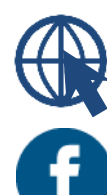

Sign up for updates on the website ([www.VTrans.org\)](http://www.vtrans.org/)

Like our Facebook Page ([www.facebook.com/VTransVirginia](http://www.facebook.com/VTransVirginia))

**D** Follow our Instagram Page ([www.instagram.com/VTransVirginia\)](http://www.instagram.com/VTransVirginia)

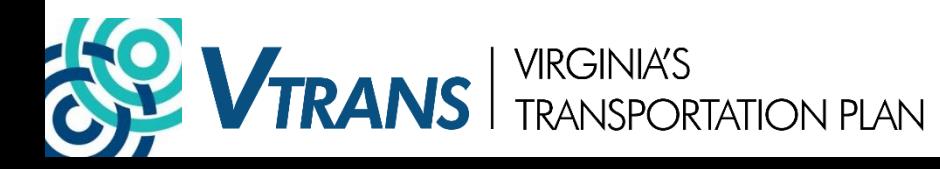

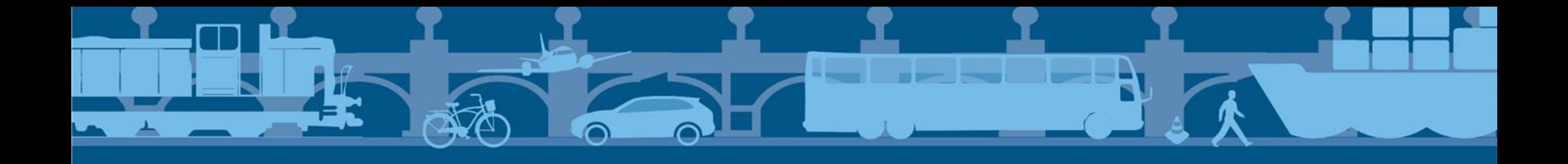

# **VTRANS** TRANSPORTATION PLAN

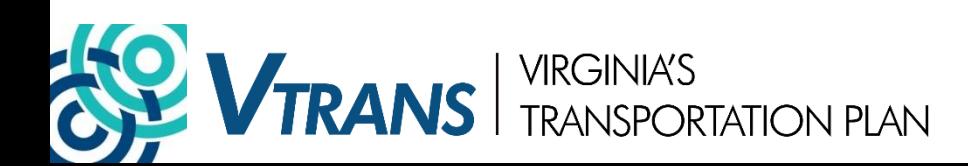